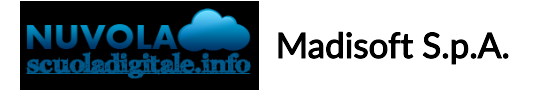

### Colloqui area tutore - Prenotare un colloquio

Per prenotare un colloquio dall'area tutore è sufficiente cliccare nel menù laterale in "Colloqui"

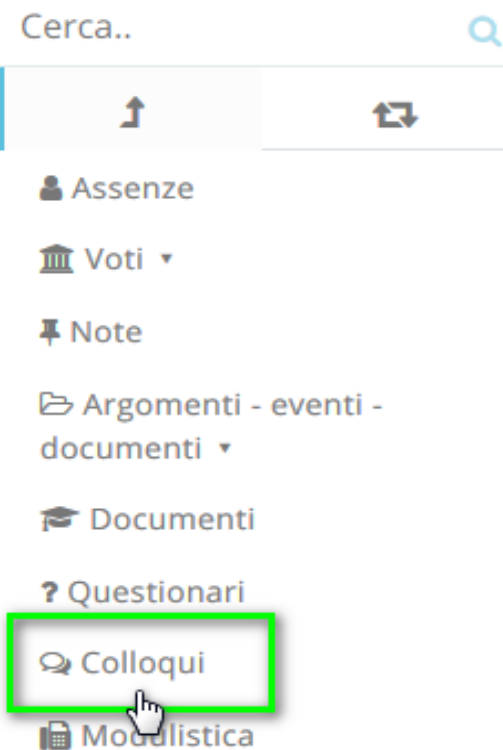

N.B. Lo stesso menu è raggiungibile (soprattutto se si lavora con tablet) dalle icone al centro della pagina:

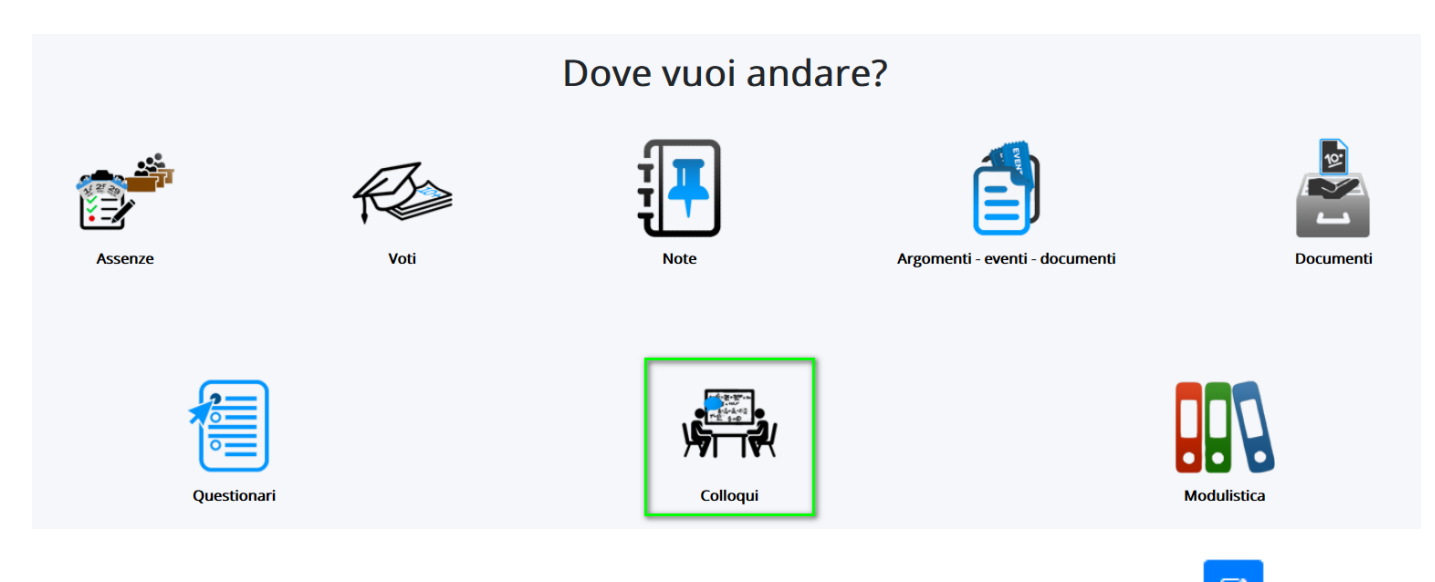

Nella schermata proposta, saranno presenti tutti i colloqui prenotabili e tramite il pulsante si potrà si potrà effettuare la prenotazione.

#### Tutti i colloqui prenotabili

### **PRENOTARE UN COLLOQUIO**

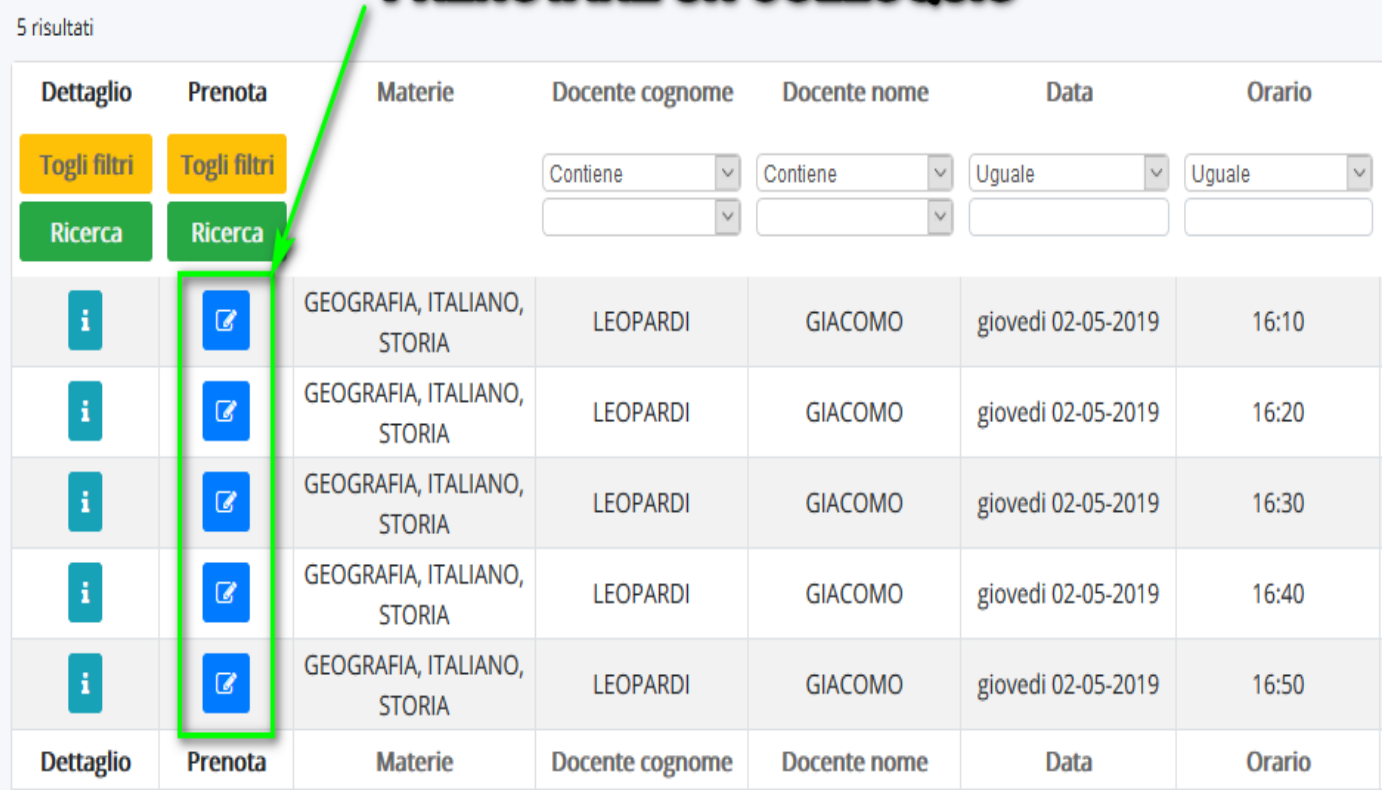

Una volta effettuata la prenotazione, comparirà il messaggio di avvenuta prenotazione del colloquio.

● Colloquio LEOPARDI GIACOMO - 02/05/2019 - 16:10 prenotato con successo ×

https://supporto.madisoft.it/portal/it/kb/articles/colloqui-area-tutore-prenotare-un-colloquio

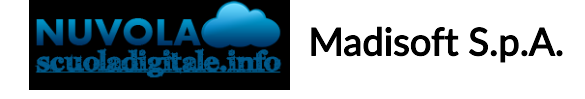

## Colloqui area tutore - Annullare una prenotazione

Per annullare un colloquio occorre entrare con le proprie credenziali ed andare nel menù laterale "Colloqui"

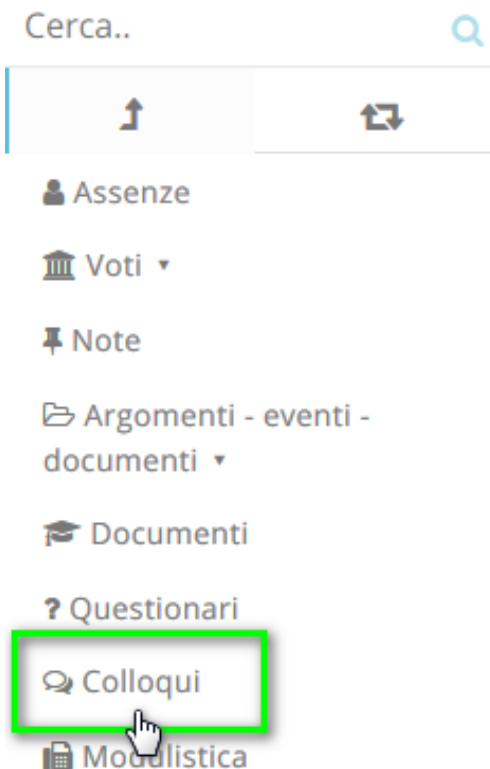

Sempre nel menù laterale, occorre cliccare su "Prenotati da me".

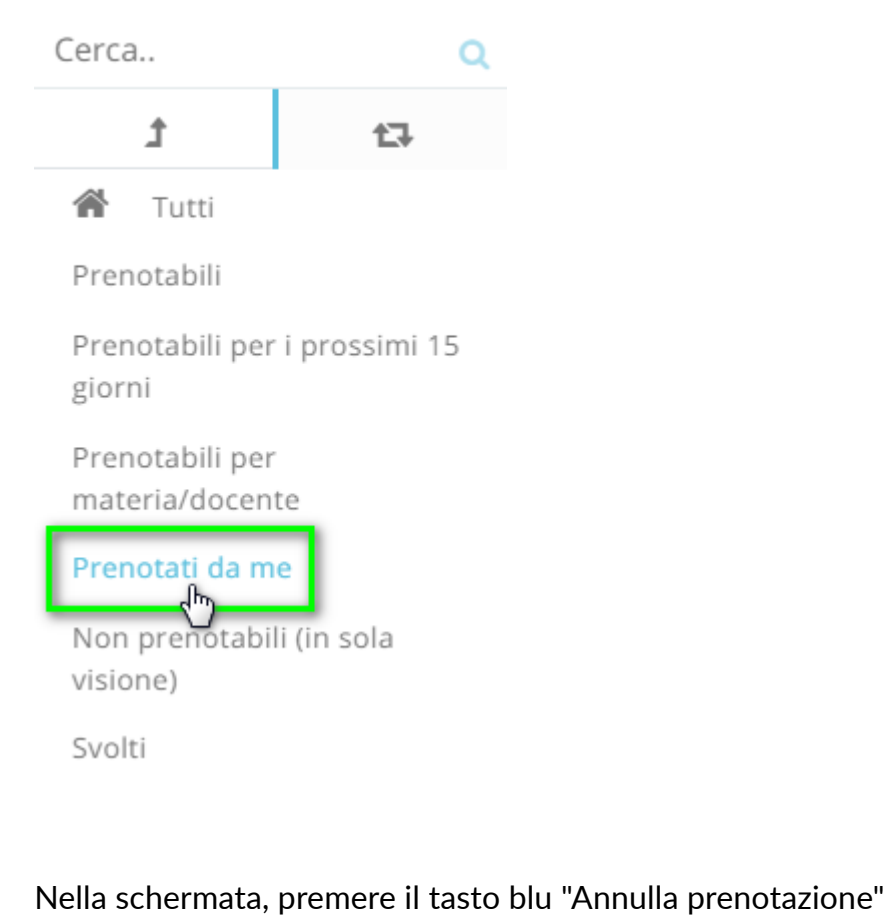

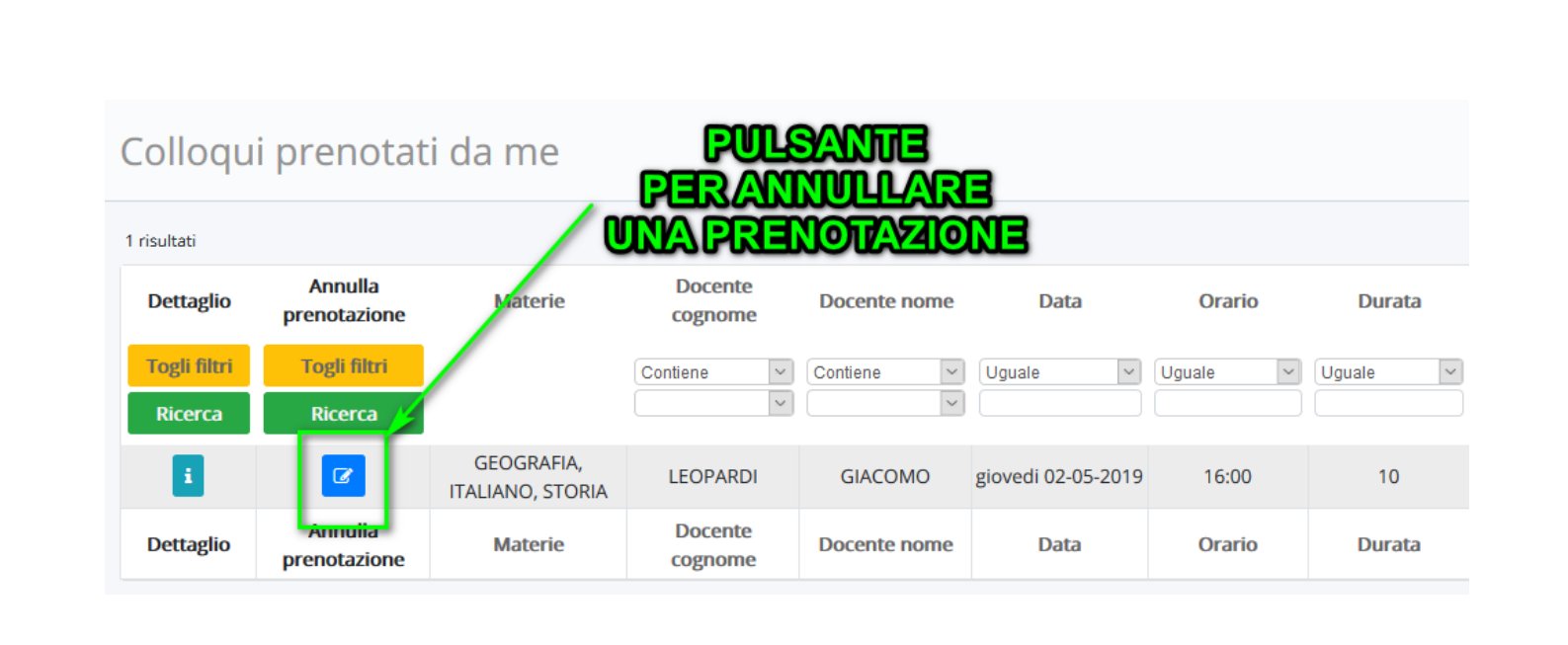

 $\alpha$ 

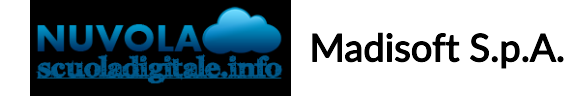

# Colloqui area tutore - Visualizzare i colloqui prenotati

Per visualizzare un colloquio collegato dall'area tutore è sufficiente seguire i passaggi sotto elencati:

- 1. Inserire le credenziali in Nuvola;
- 2. Nella schermata in alto cliccare sul menù "Colloqui";

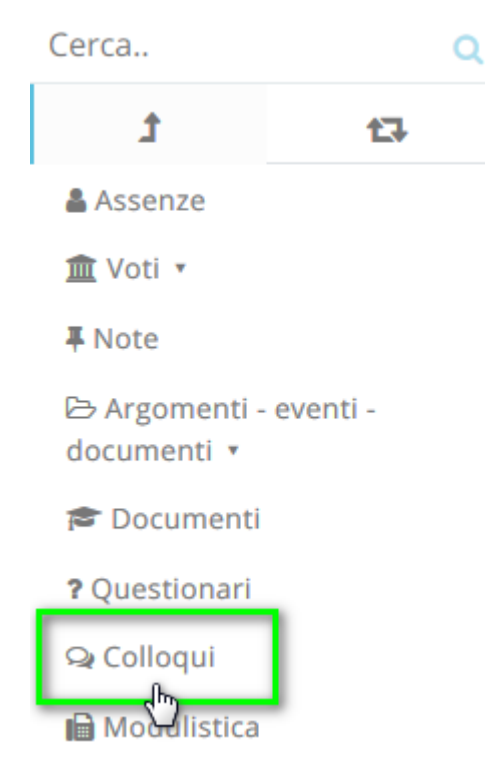

N.B. Lo stesso menu è raggiungibile (soprattutto se si lavora con tablet) dalle icone al centro della pagina:

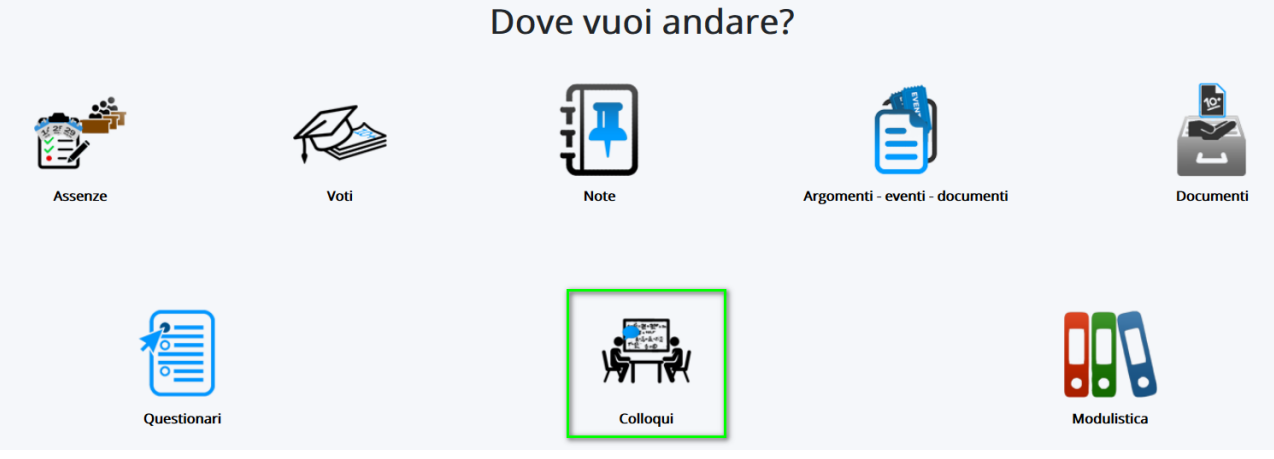

3. Cliccare su "Colloqui prenotati da me", apparirà una schermata simile alla seguente, con l'elenco dei colloqui che sono stati prenotati dal tutore.

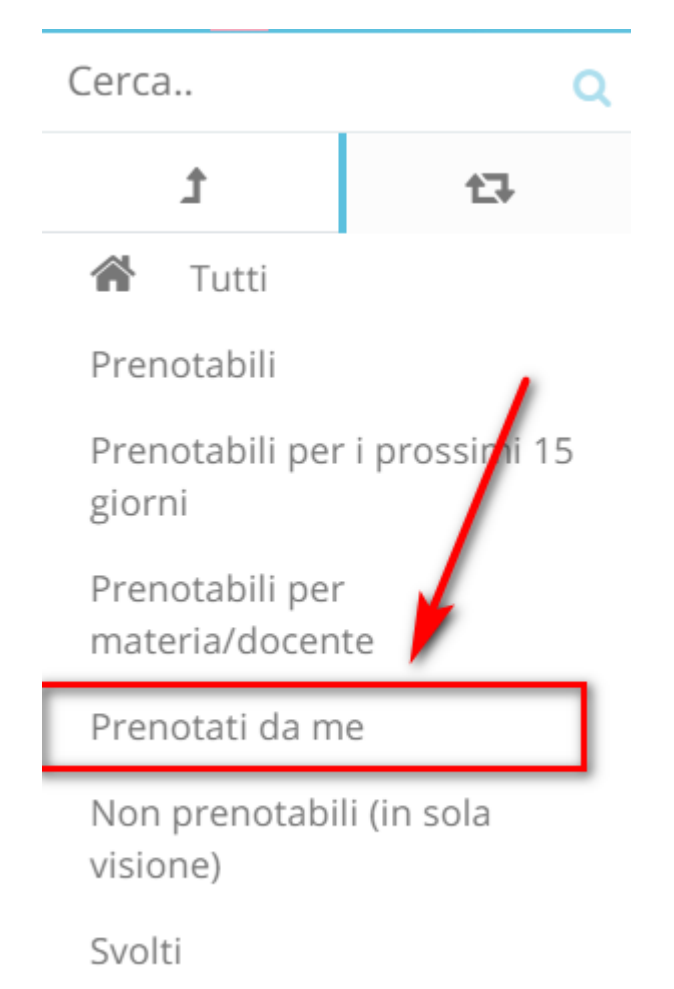

13/11/2020 Colloqui area tutore - Visualizzare i colloqui prenotati

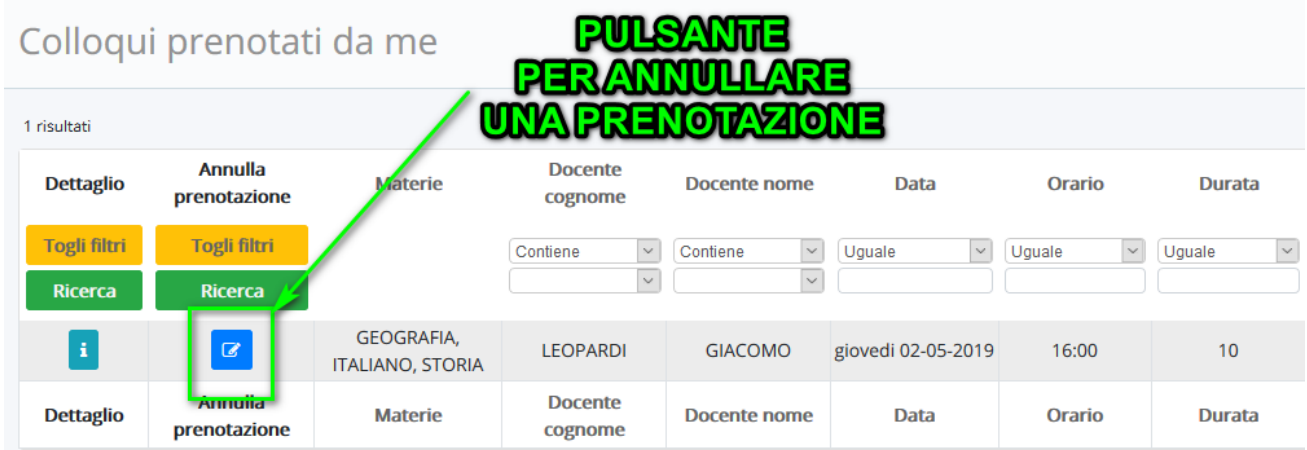

- 1.
- 2. In questa schermata si potrà
	- a. Vedere i dettagli del colloquio ([clicca](https://supporto.madisoft.it/index.php?/Knowledgebase/Article/View/345/247/colloqui-area-tutore---visualizzare-il-dettaglio-dei-colloqui) qui per la guida)
	- b. Annullare la prenotazione del colloquio (clicca qui per la [guida\)](https://supporto.madisoft.it/index.php?/Knowledgebase/Article/View/346/247/colloqui-area-tutore---annullare-una-prenotazione)

https://supporto.madisoft.it/portal/it/kb/articles/colloqui-area-tutore-visualizzare-i-colloqui-prenotati